# **Manual Software Upgrade Guide**

## ◆ **Notice**

- 1. Use the full model name of TV when manually downloading software updates.
- Ex) 47LX9500-UA : The Full model name must include the suffix "-UA".
- 2. Do not unplug the TV power cord while the software is upgrading.

## **1. Different methods to verify the full model name of the TV.**

Method $(1)$  Check the label on the TV (Side or Rear).

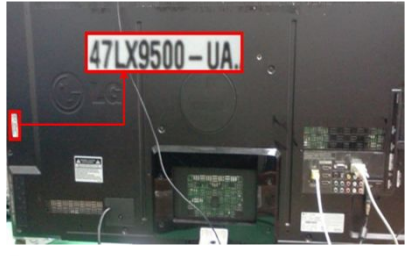

or

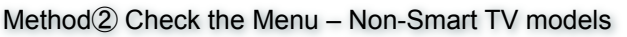

1) Press [MENU] key of remote control.

2) Press **(Red)** key of remote control.

(Red) key is "Customer Support".

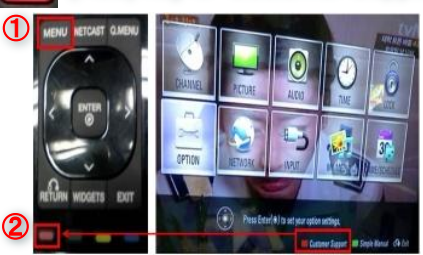

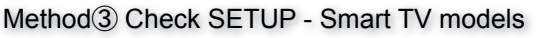

- 1) Press [Home] key on the remote control.
	- 2) Select "SETUP".

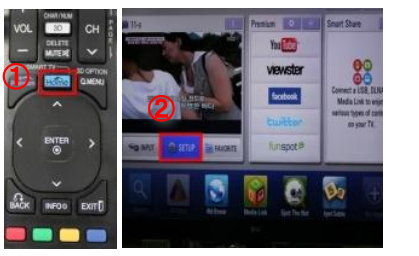

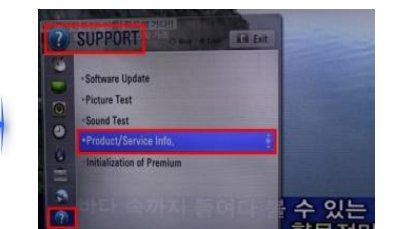

3) Move to"SUPPORT" 4) Select "Product/

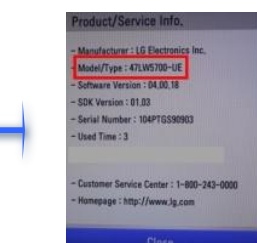

- **2. Method to verify the model name and purpose of software upgrade on the website.**
	- ① Click the "Drivers & Software".
	- ② Click the Software name.

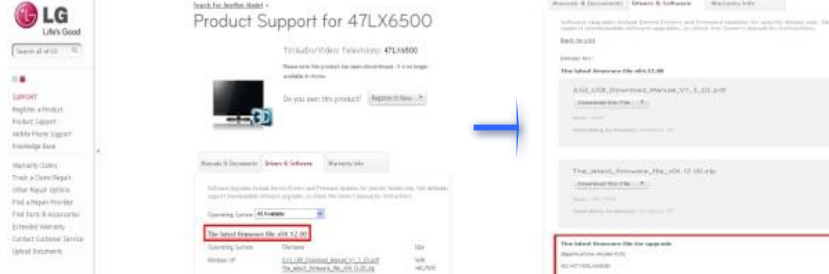

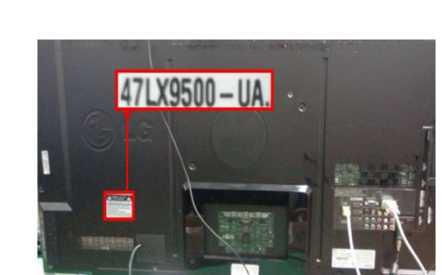

- 3) Select "Product/ Service Info."
- 4) Check the "Model/Type"

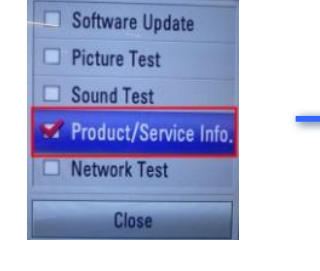

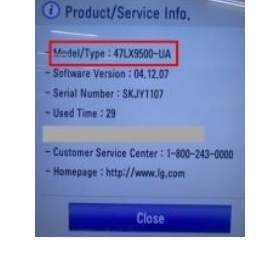

Service Info." 5) Check "Model/Type"

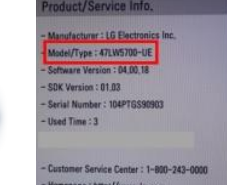

③ Check the Full model name (Ex. 47LX9500-UA) and purpose of Software upgrade.

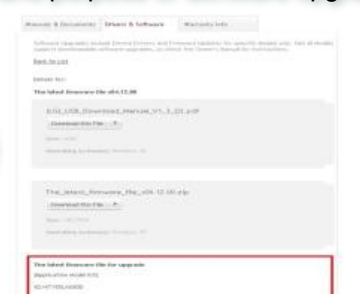

## **Downloading Software Updates**

### Select your country after connecting to www.lg.com. ② Click "Support".

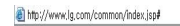

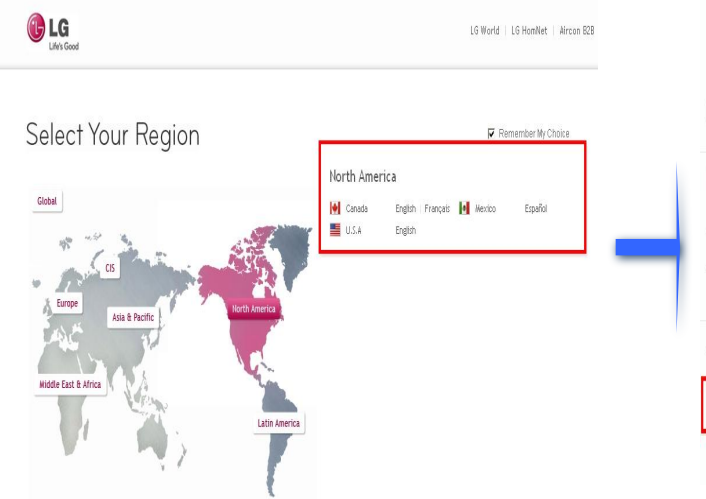

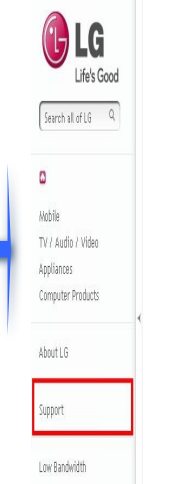

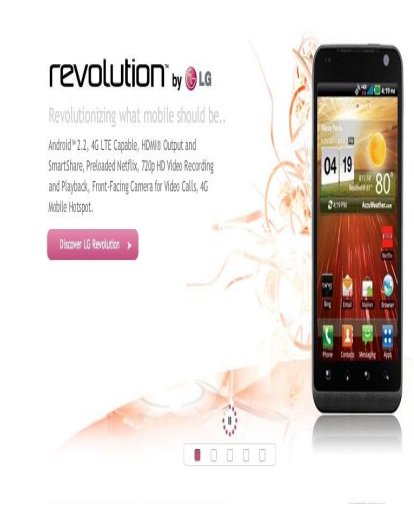

### Fill in your Model name. Ex. 47LX9500 Click "Continue".

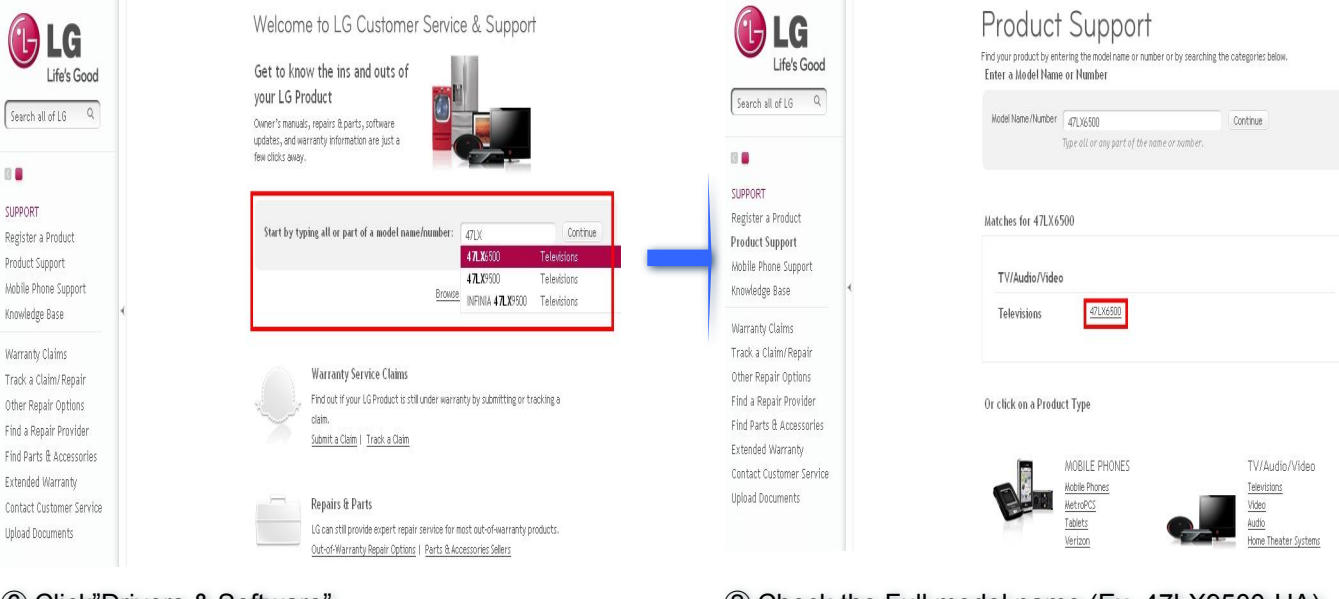

### Click"Drivers & Software". Click the newest Software Updates name.

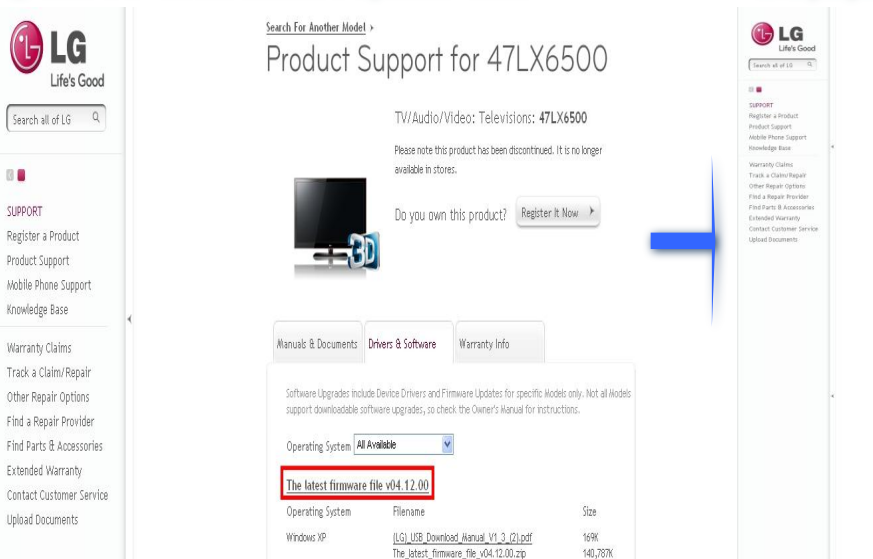

## Click the Model name.

## Check the Full model name (Ex. 47LX9500-UA) and purpose of software upgrade.

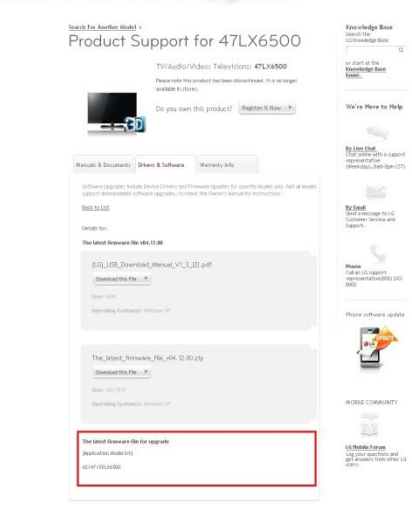

## **2 Downloading a software update to a USB Memory Drive.**

① Click the "Download this File" to save it to the PC.

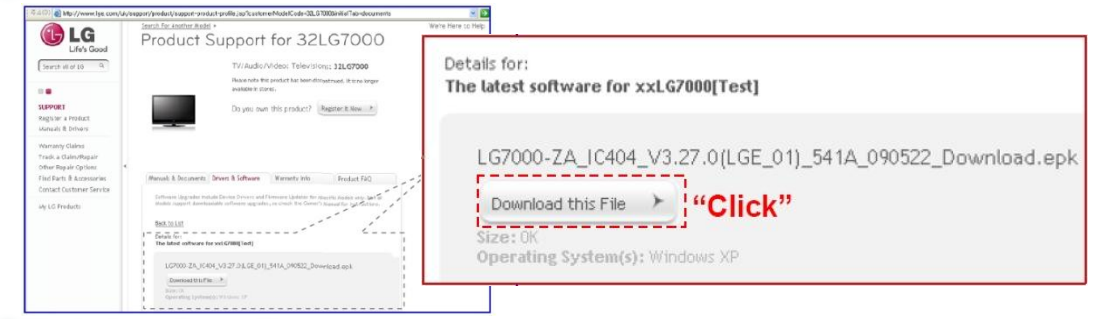

- ② Unzip the software file.
- ③ Insert the USB memory drive into a USB Port on your PC.
- ④ Make a folder on the USB drive named **"LG\_DTV".**
- ⑤ Save the software file to the "LG\_DTV" folder.

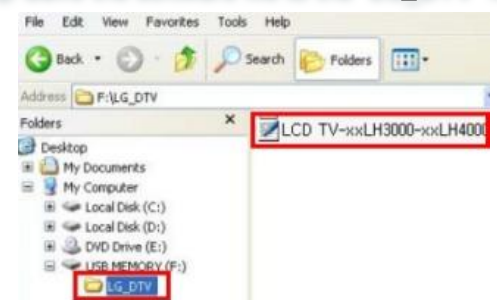

## **3 Insert the USB memory drive into a USB port on the TV.**

• Position of USB port: Side or Rear

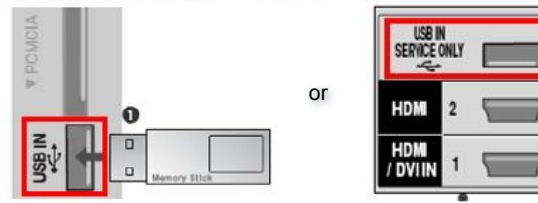

### **4 Running the software Upgrade.**

① If the below message appears, please select "Start".

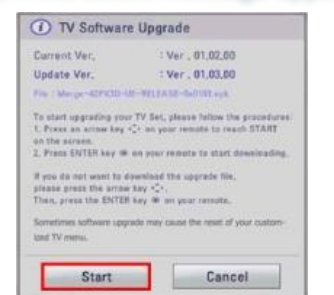

#### Note:

※ If the current software on the TV is the same or newer than that on the USB drive, the TV Software Upgrade menu will not open. ※ Some USB memory devices may not be compatible with the TV.

### ② After choosing start, the below message will appear.

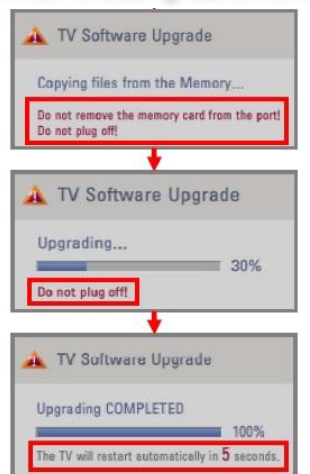

1) Please wait while the update is copied to the TV.

※ **Don't remove the USB drive while this message is displayed.** ※ **Do not unplug the TV power cord while this message is displayed.**

### 2) Running the software upgrade.

※ **Do not unplug the TV power cord while this message is displayed.**

3) After the upgrade is completed, this message is displayed.

The TV will restart automatically in 5 seconds, then the TV is now ready to use.